## DRAFT Class Handout

Migratory birds and other fauna make use of the Choate woods and the Quinnipiac watershed. How will the different scenarios portrayed in the tool influence habitat type areas,

fragmentation of the remaining forests in general, and fragmentation of riparian systems in particular?

What policies should be pursued at the Choate (school), Wallingford (town), and CT (state) level?

Guided Activity

Open Chrome (map slider does not always work in Safari)

Go to

[https://www.newenglandlandscapes.org](https://www.newenglandlandscapes.org/)

Select Skip to maps

Make sure that the imagery with labels base map is selected (click on the button on the left that has four squares in it) Note: Imagery with labels no longer seems to be an option

Zoom in to the Wallingford general area.

Select Watershed from the Explore Area dropdown menu

Click on the Watershed that includes Wallingford

Click on the Change Scenarios menu

For the Left Scenario select Recent Trends

For the Right Scenario select Yankee Cosmopolitan

Make an Excel Spreadsheet with the column headers below

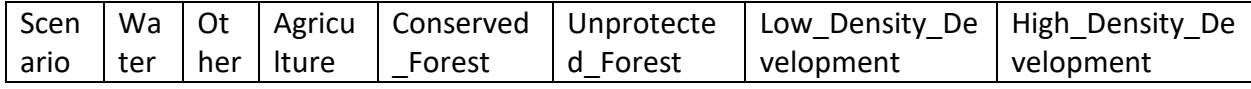

## and the row headers below

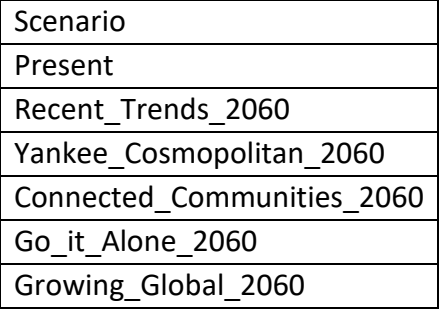

Save this sheet as lastnameQuinnipiacWatershed

Hover your mouse over the far left part of the Recent Trends graph. Enter the data for the different land use categories in the Present row.

Hover your mouse over the far right part of the Recent Trends Graph. Enter the data for the different land use categories in the Recent\_Trends\_2060 row.

Hover your mouse over the far right part of the Yankee Cosmopolitan Graph. Enter the data for the different land use categories in the Yankee Cosmopolitan 2060 row.

Hide the graphs by clicking on the down arrow tab in the center of the screen. Take a screenshot of the watershed with the map view slider all the way to the right and save this image as Present (make sure the Left Scenario time slider is set to Starting Condition). Take a screenshot of the watershed with the map view slider all the way to the right and the Left Scenario time slider at 2060 and save this image as RecentTrends2060. Take a screenshot of the watershed with the map view slider all the way to the left and the Right Scenario time slider at 2060 and save this image as YankeeCosmopolitan2060. Repeat data collection and image capture for the other scenarios (no need to capture the Present image each time).

Make a new Excel sheet and call it lastnameWallingford Click on Explore Areas and select Municipality Select Wallingford Repeat the same data and image collection that you did for the watershed but for Wallingford.

You can do the same thing for the state of CT by selecting State from Explore Areas.

## Open Tableau

Link to the watershed Excel file

Make a collection of vertical bar graphs with Scenario on the x-axis and land use on the y-axis. Reorganize the scenarios so that Present is on the far left followed by Recent\_Trends\_2060 and then whatever order you think would be best.

Make another graph with land use nested within each scenario.

How would each scenario impact forest dependent migratory bird habitat in the Quinnipiac watershed and in Wallingford?

How would each scenario impact the life of Choate students? For this question consider access to nature, traffic, etc.

What policies should Choate students advocate for in Wallingford?

Would these be the same or different from what they should advocate for at the state level?

Make a PowerPoint in which you use images and graphs to explain the current and future land use in Wallingford and the Quinnipiac watershed and argue for a particular land use approach.